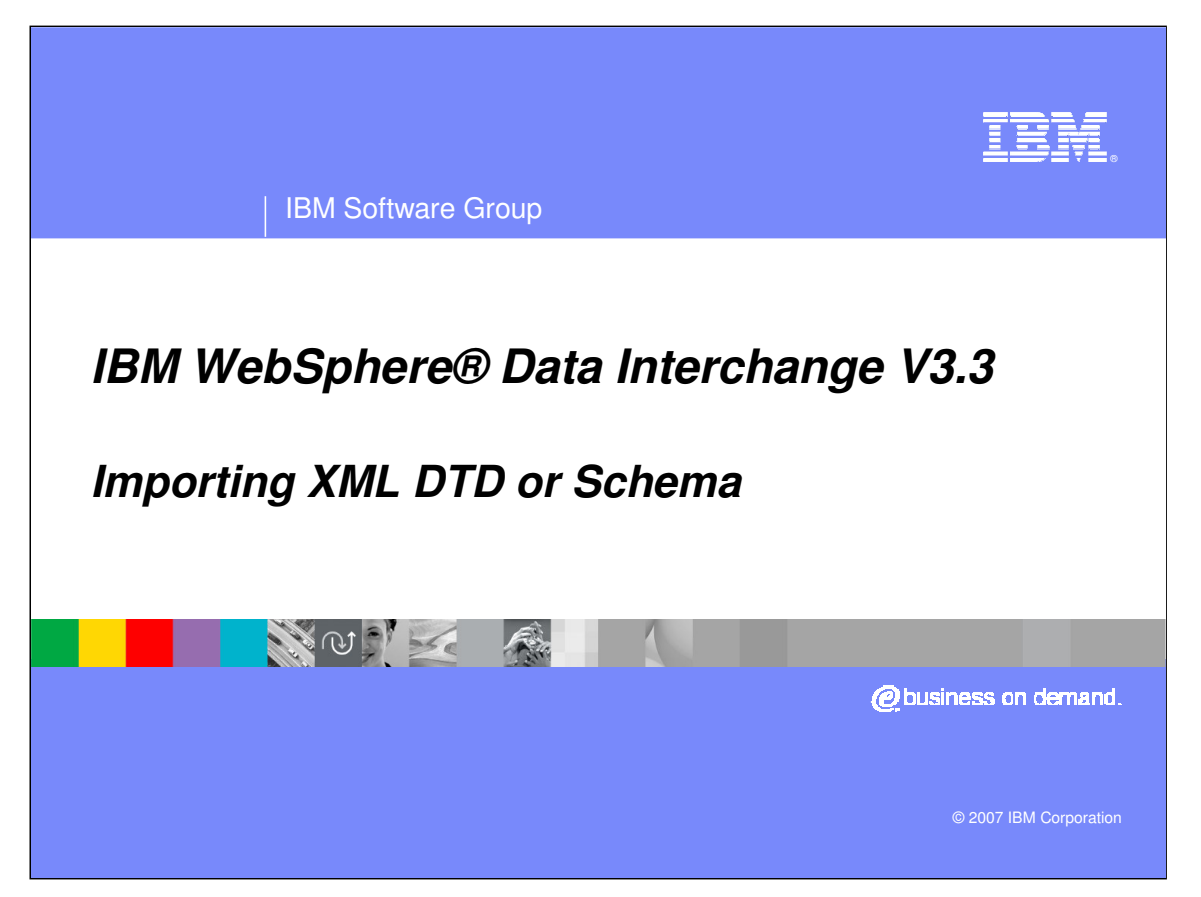

This presentation will describe the Import function for XML DTDs and Schemas.

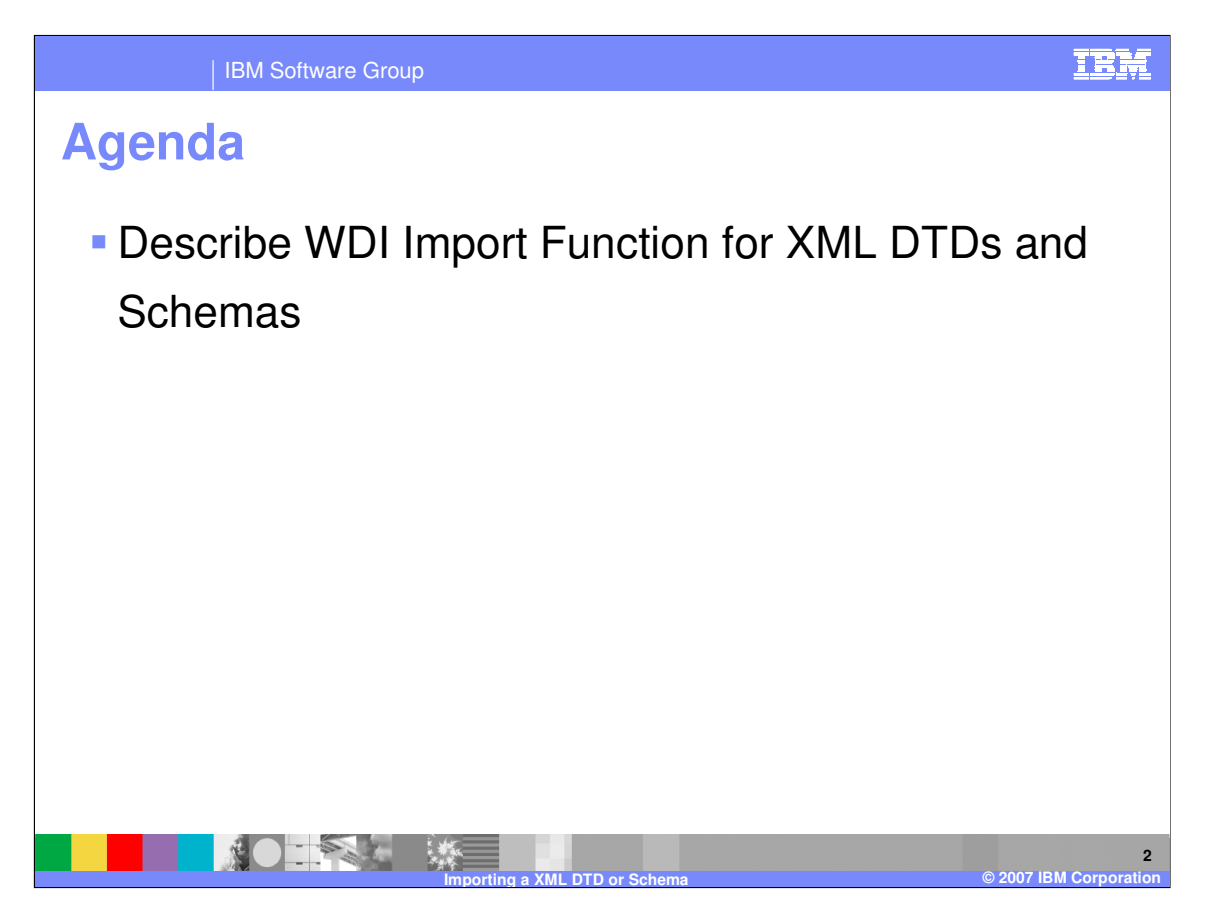

The presentation will describe the WebSphere Data Interchange (WDI) Import function for XML DTDs and Schemas.

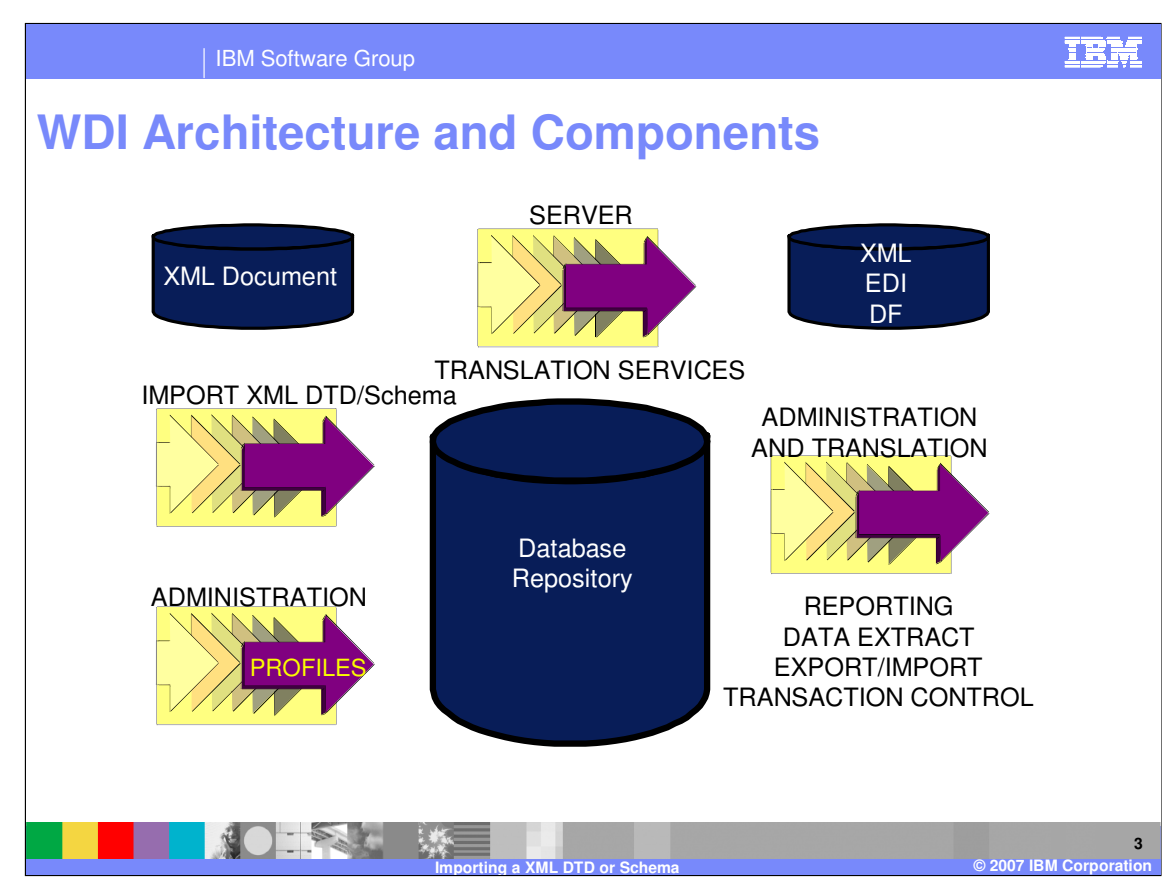

This diagram is an overview of the WDI Architecture and Components.

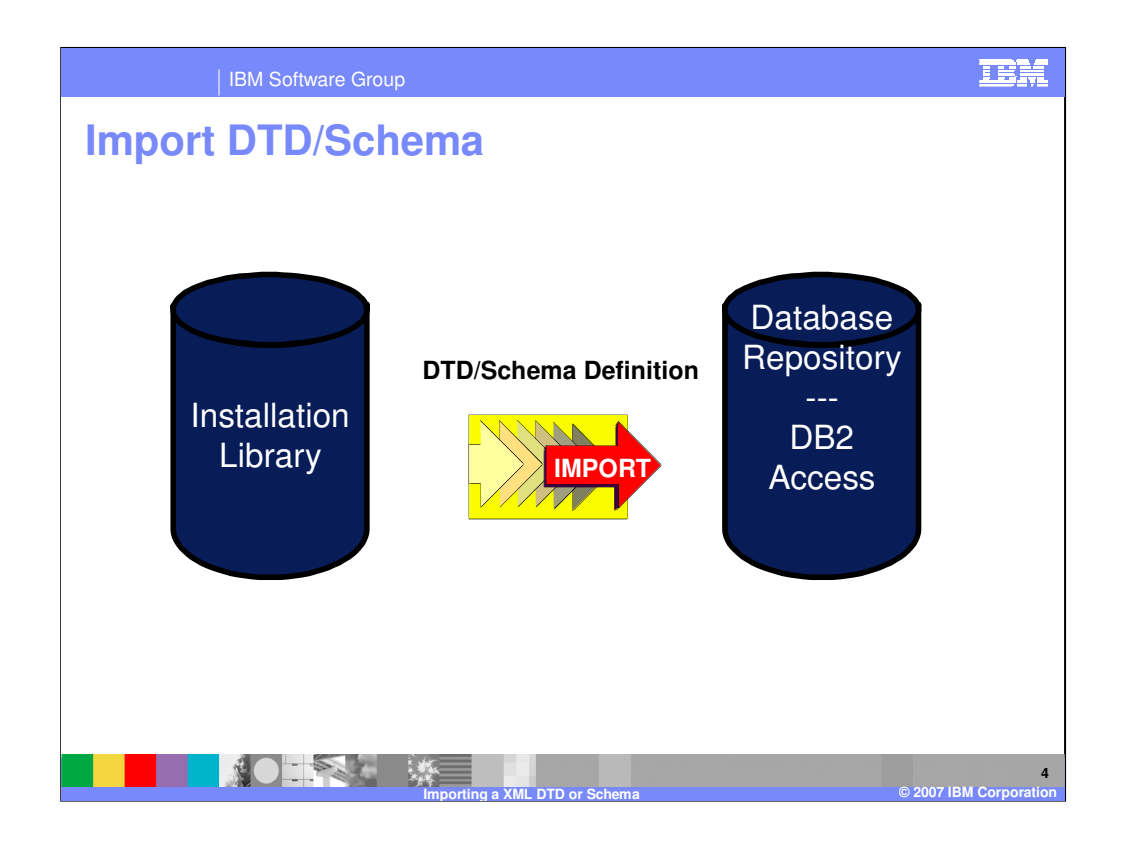

The Import function is used to move the DTD or Schema definition to the WDI database.

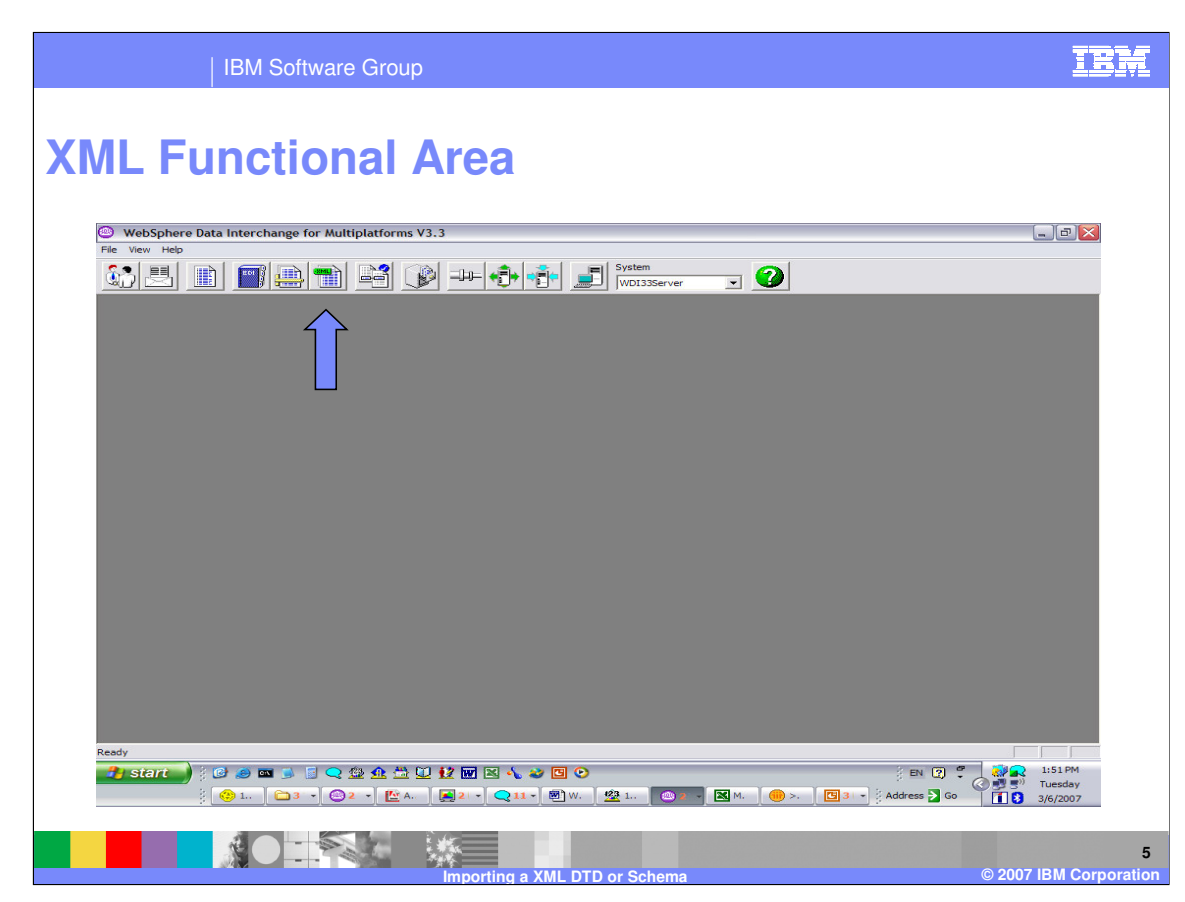

To begin the import process using WDI Client go to the XML Functional Area

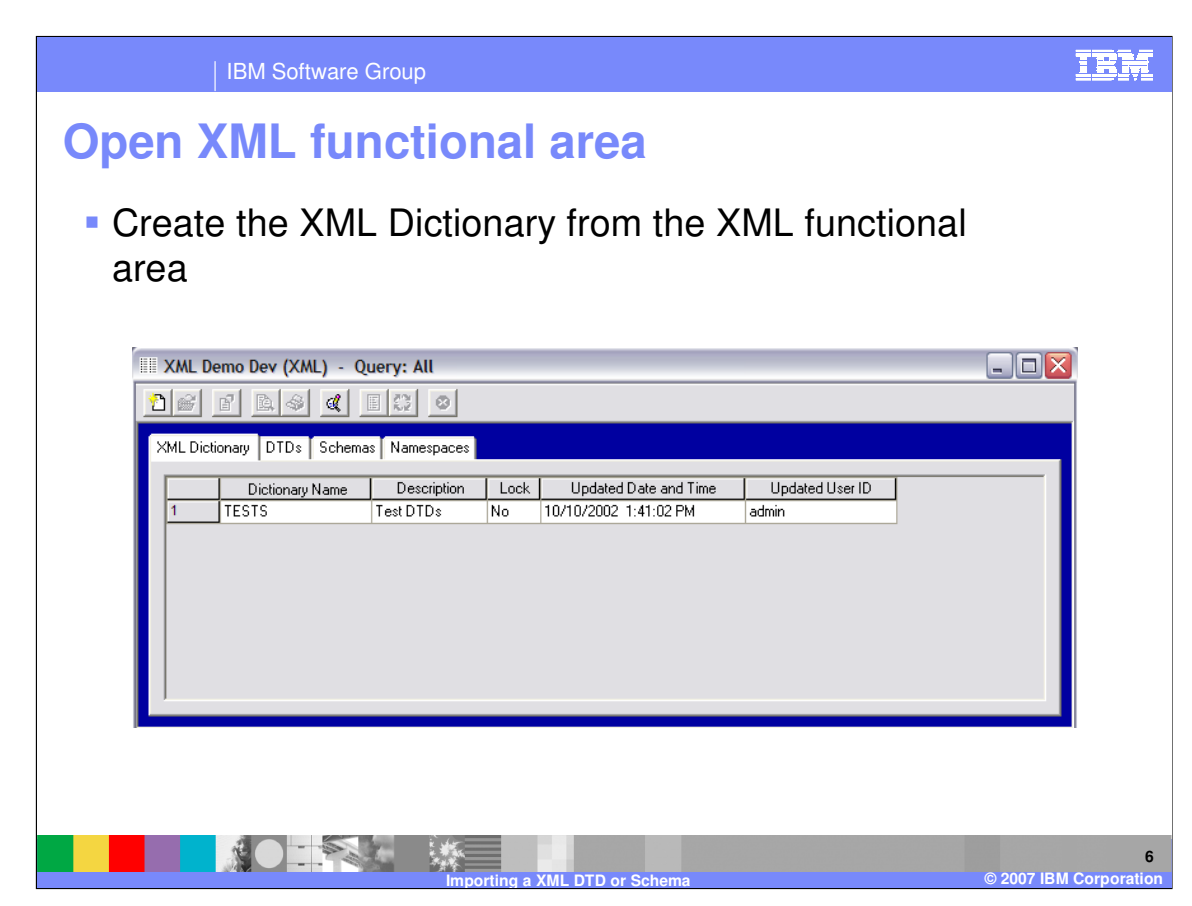

Create the XML Dictionary from the XML functional area

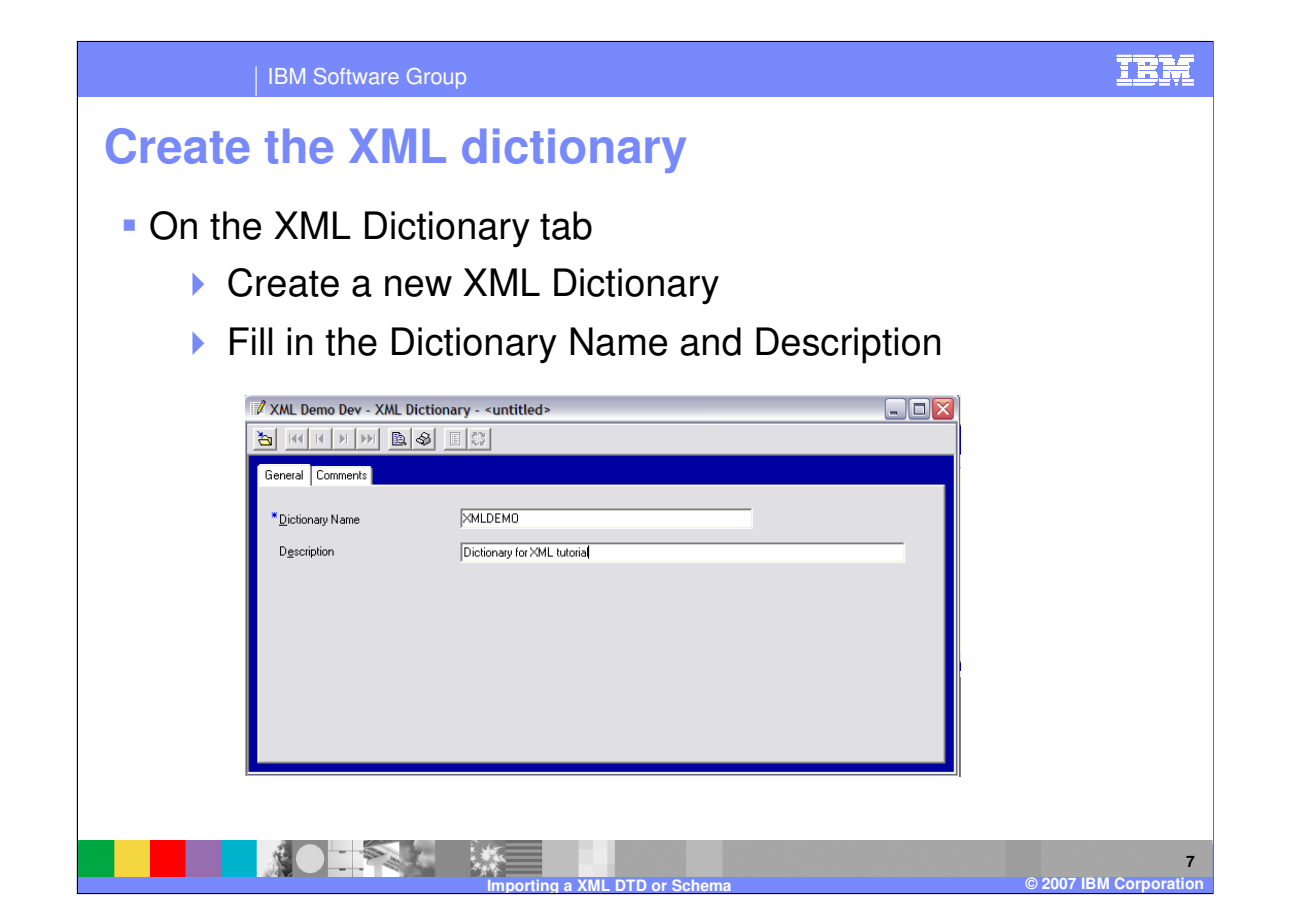

On the XML Dictionary tab, create a new XML Dictionary and complete the Dictionary Name and optional Description.

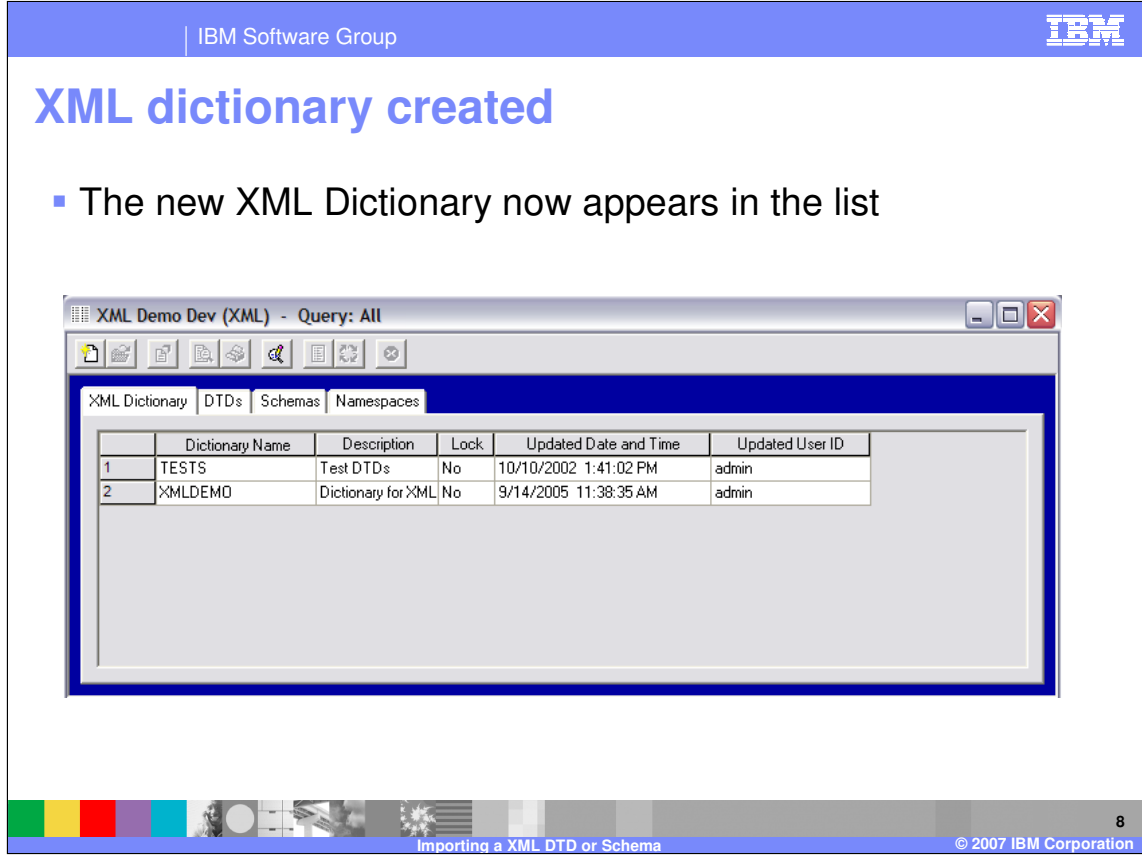

The new XML Dictionary now appears in the list.

 $\overline{\mathbf{f}}$ 

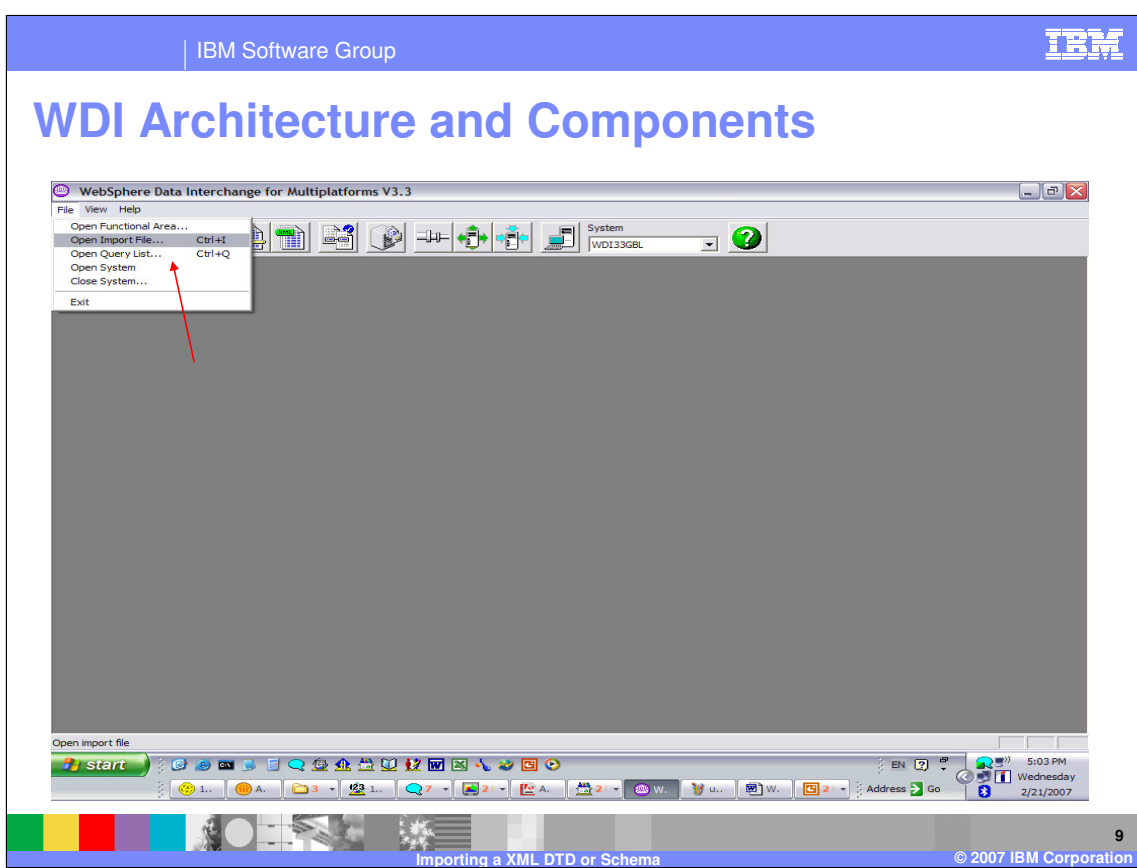

To begin the import process using WDI Client go to File, Open Import File.

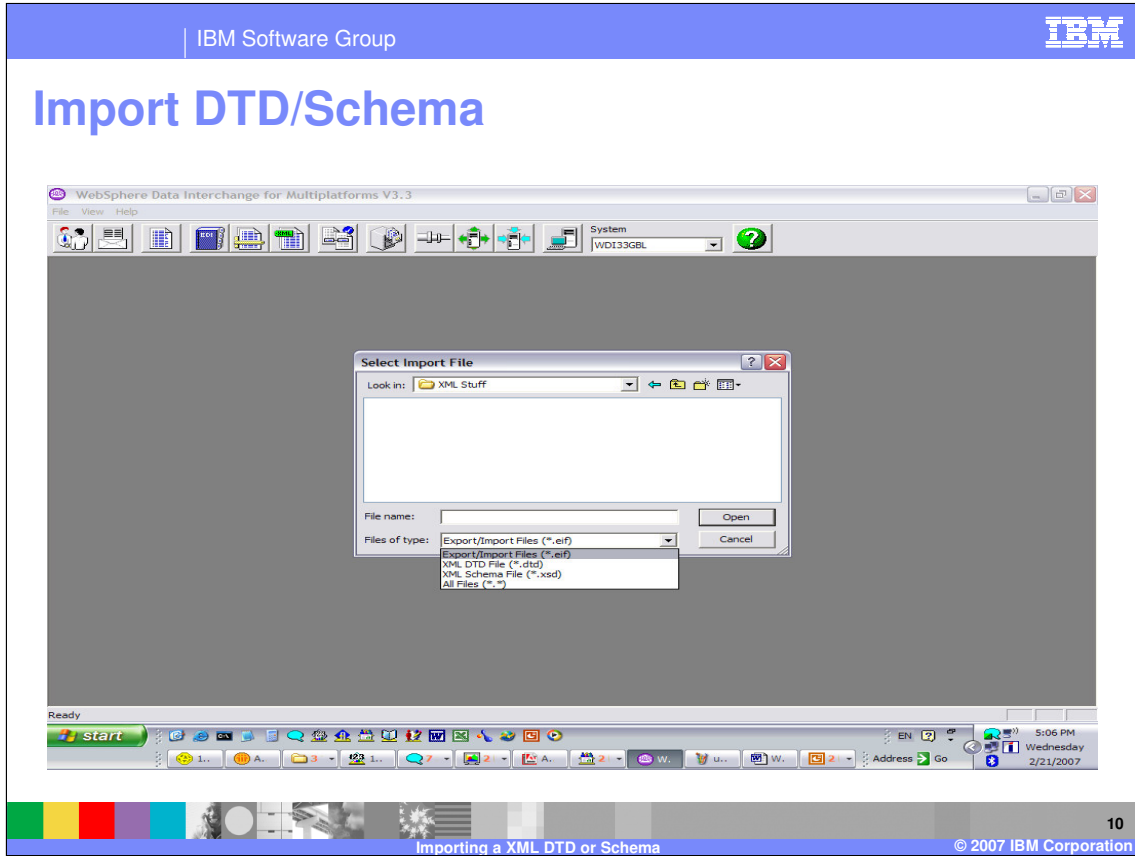

The Import function defaults to files with type .eif. XML DTDs and Schemas may be selected from the "Files of Type" drop down.

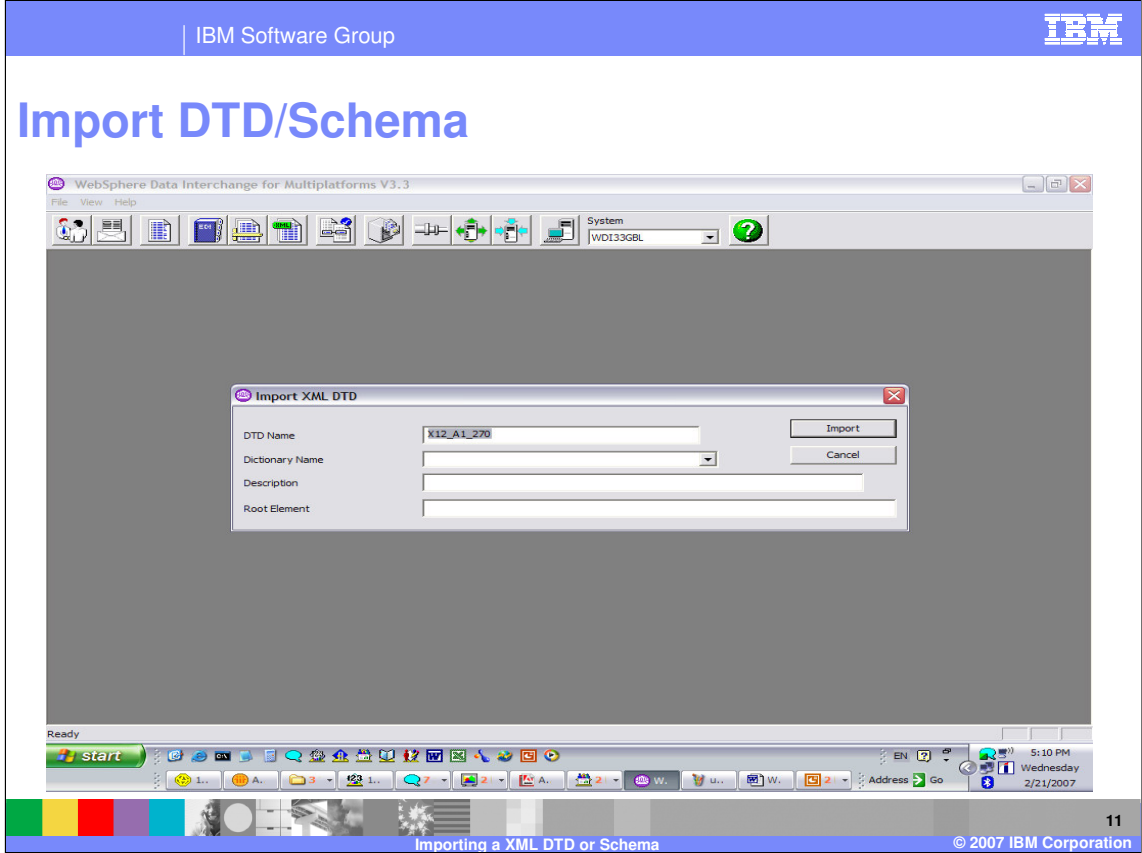

A WDI XML Dictionary must be specified. Although the Root Element is required for viewing and mapping, this can be modified using administrative function in the WDI Client, XML functional area.

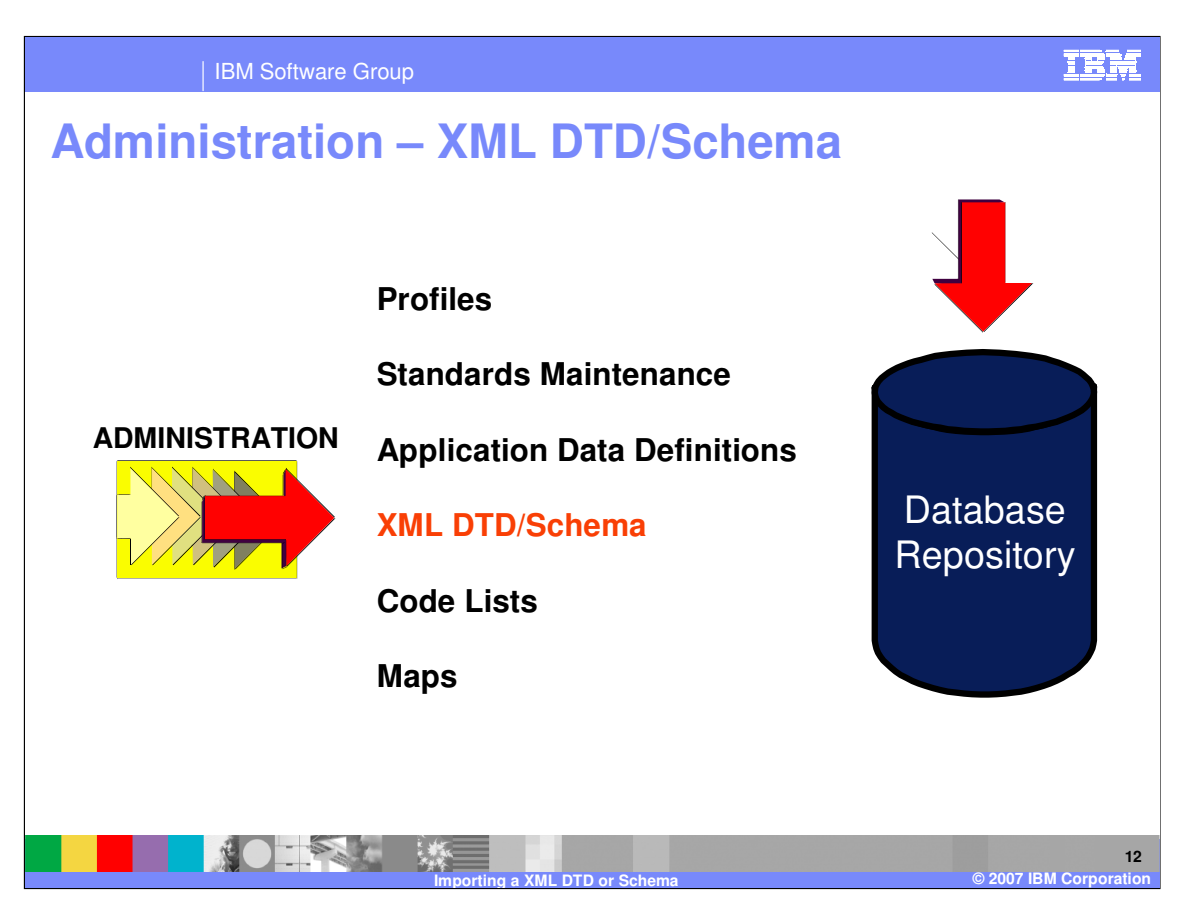

When the import is finished the XML DTD or Schema definition is in the WDI database repository.

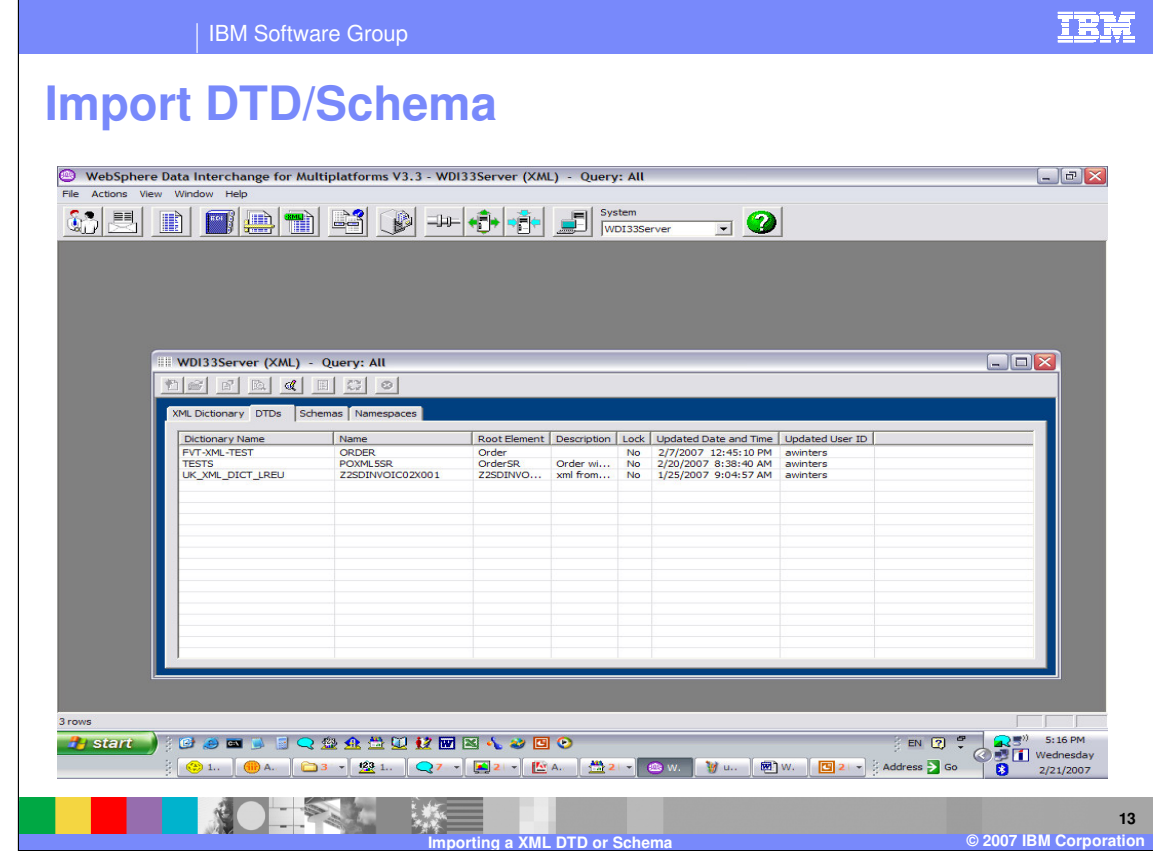

You can open the DTD or Schema that was imported.

IEM IBM Software Group **Import DTD/Schema** WebSphere Data Interchange for Multiplatforms V3.3 - WDI33Server - DTD - TESTS POXML5SR  $\Box$ e $\times$ 6 E B F B B B C + 0 C B  $\overline{\mathbf{r}}$   $\bullet$ WDI33Server - DTD - TESTS POXMI 5SR  $\Box$ o $\times$ SINHHM**B** Overview C eneral View **DTD Name Dictionary Name**  $\sqrt{1}$  $\overline{\phantom{a}}$ Corder with Sender Receive Description  $\mathbb{E}[\mathcal{B}][\mathcal{B}][\mathbb{R}][\mathcal{A}]$ **Root Element**  $GrdersR$ **DTDs** nternal Trading Partner ID tionary Name FVI-XML-TEST<br>TESTS<br>UK\_XML\_DICT\_LREL Qualifier Element VorderSR VHeader \Sender \Qualifier \\ Inder SP Header Sender Mill **ID** Eleme **Translation Table** Qualifier Element VorderSR VHeader VReceiver VQualifier V VorderSR VHeader VReceiver VId V **ID Element Translation Table** nt Split leader Element **Message Element** Trailer **Trailer Element CONDERGACU # MA 4 000 H** start  $EN$   $2^{\circ}$  $\circ$   $\bullet$   $\bullet$   $\bullet$ Address **D** Go (b) A.  $\begin{bmatrix} 2 & 3 & - \end{bmatrix}$   $\begin{bmatrix} 2 & 1 & \end{bmatrix}$   $\begin{bmatrix} 2 & 7 & \end{bmatrix}$   $\begin{bmatrix} 4 & 2 & \end{bmatrix}$   $\begin{bmatrix} 2 & 4 & \end{bmatrix}$ - 8 **M**  $\Box$ **14 Importing a XML DTD or Schema © 2007 IBM Corporation**

The general tab hold information most commonly updated.

**Root element name** (required) - The XML element name for the root element. The root element is an element that completely contains all other elements of the document. The maximum length is 64 characters.

**Sender Qualifier element** (optional) - The XML element name, attribute, or path that defines the sender qualifier for the standard.

**Sender ID element** (optional) - The XML element name, attribute, or path that defines the sender ID for the standard. **Translation Table** (optional) - If a Sender translation Table is specified, the values from the sender's qualifier element and sender's ID element together with a dot (".") between them. This will be used as a lookup value for the translation table to determine a Trading Partner Profile.

**Receiver Qualifier element** (optional) - The XML element name, attribute, or path that defines the receiver qualifier for the standard.

**Receiver ID element** (optional) - The XML element name, attribute, or path that defines the receiver ID for the standard.

**Translation Table** (optional) - If a Receiver translation Table is specified, the values from the receiver's qualifier element and receiver's ID element together with a dot (".") between them. This will be used as a lookup value for the translation table to determine a Trading Partner Profile.

**Document Split** (optional) - XML document split will take a single XML source document and create multiple XML source documents to be translated using the WebSphere Data Interchange Server.

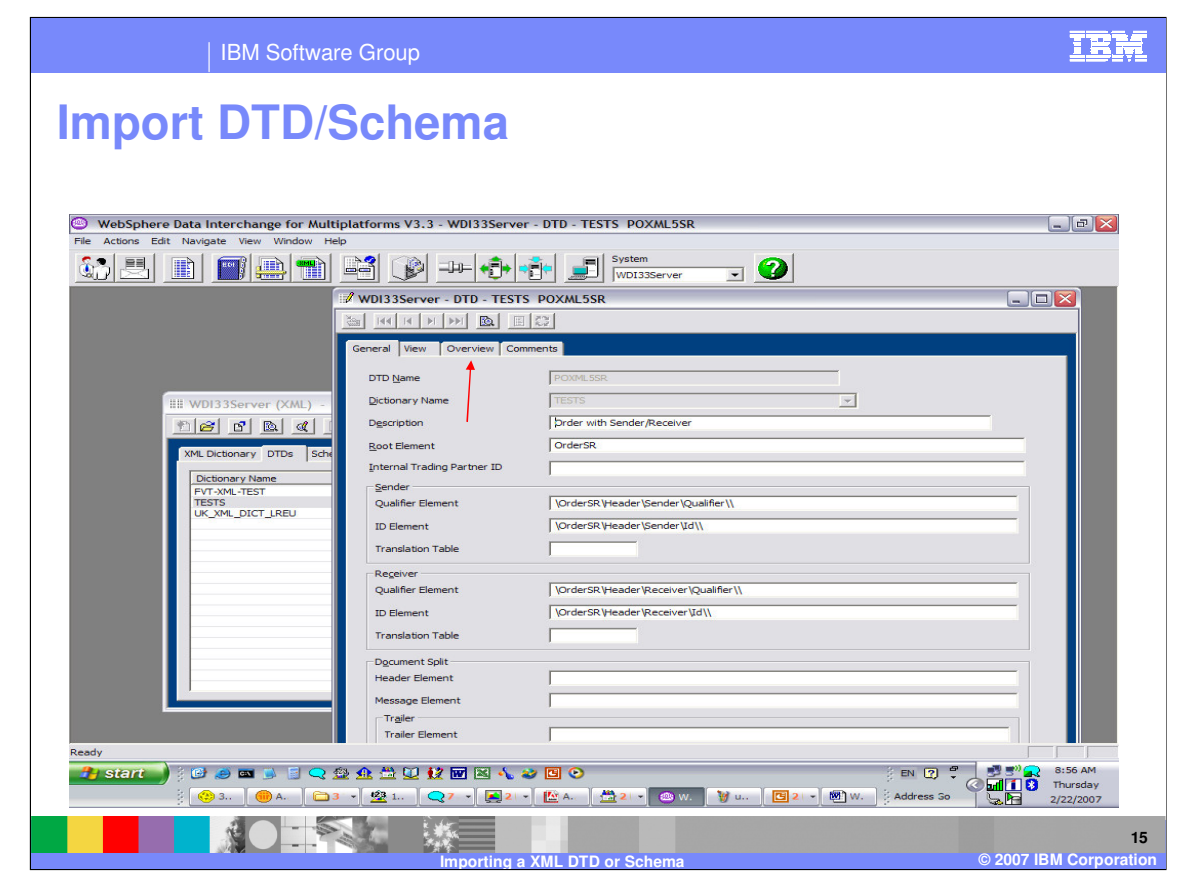

The Overview Tab will display the XML DTD or Schema in a tree representation.

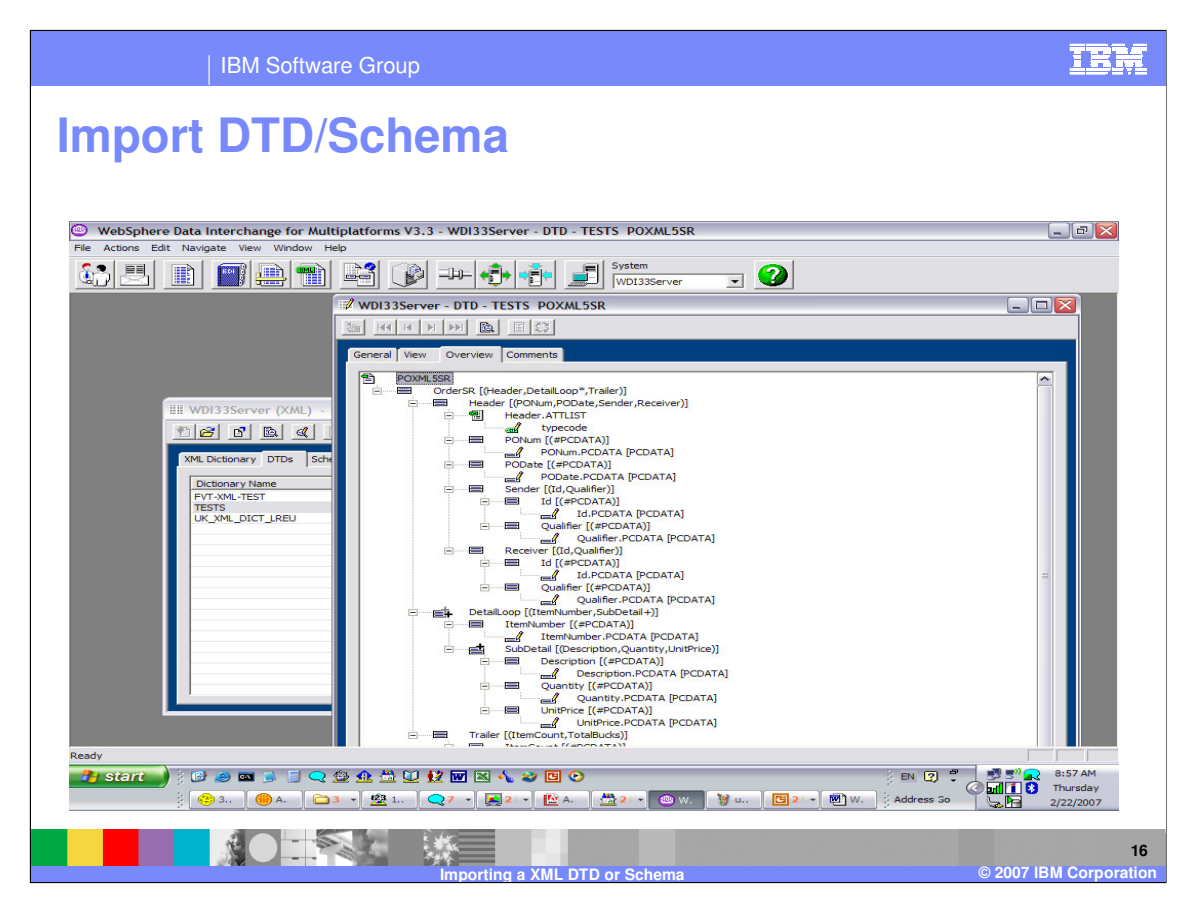

The tree representation is also displayed in the WDI Client mapping functional area when using XML as the source or target message type.

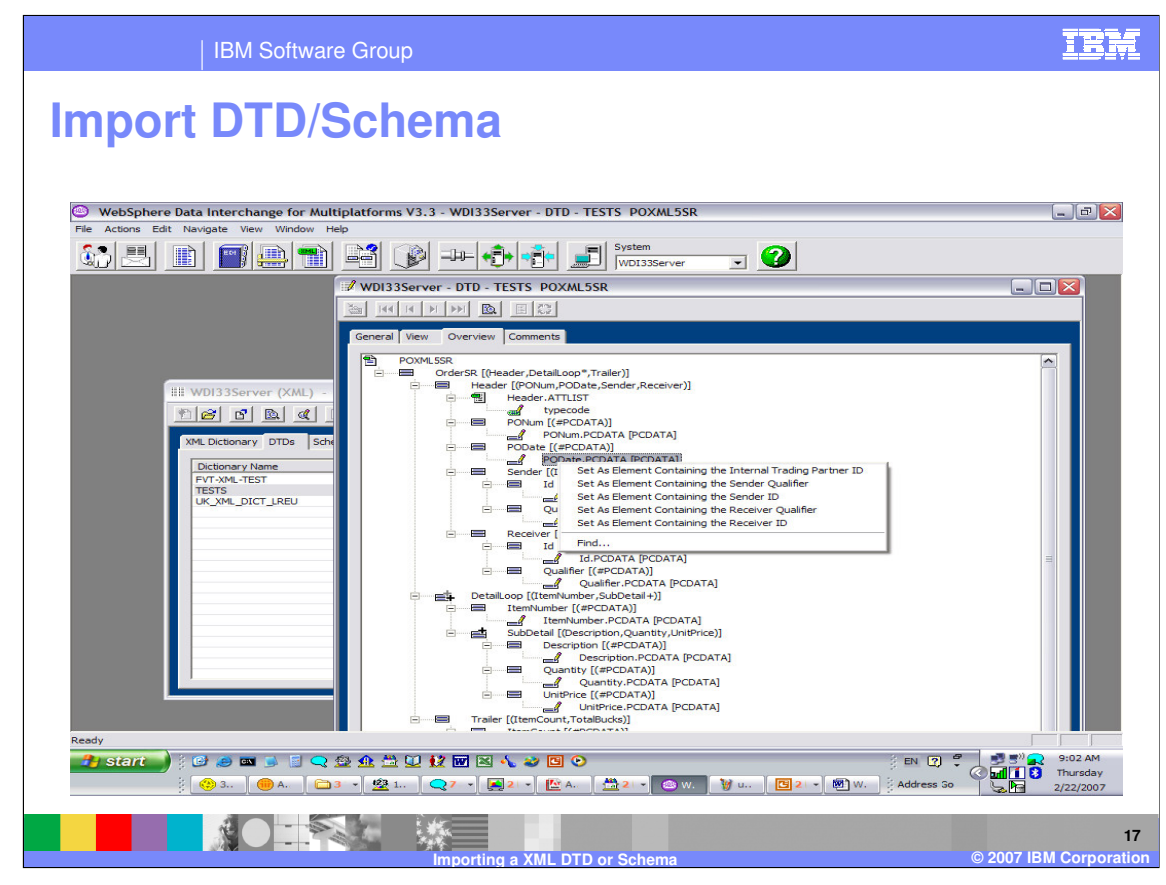

Various commands are supplied for identifying optional values supplied on the general tab. These commands will set the Trading partner information values.

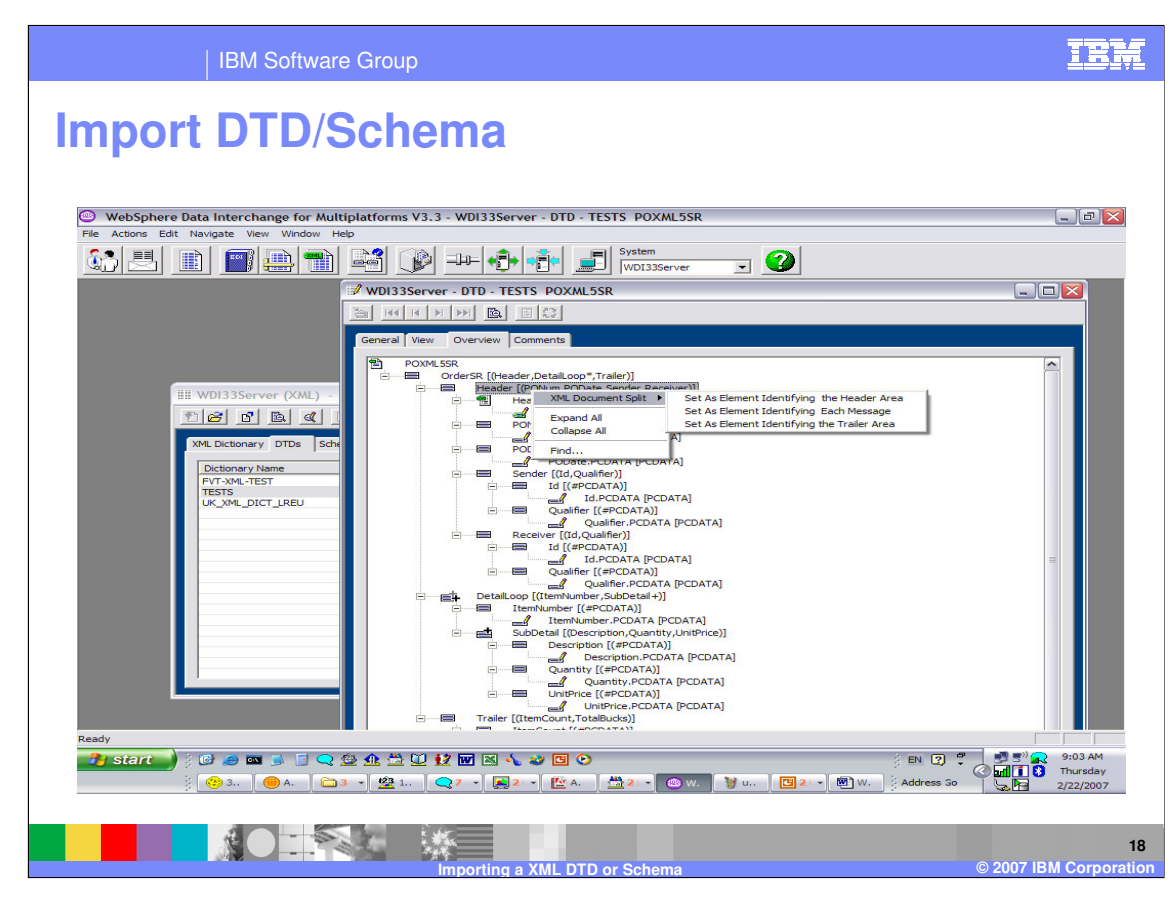

These commands will setup the values to be used with the XML Split feature.

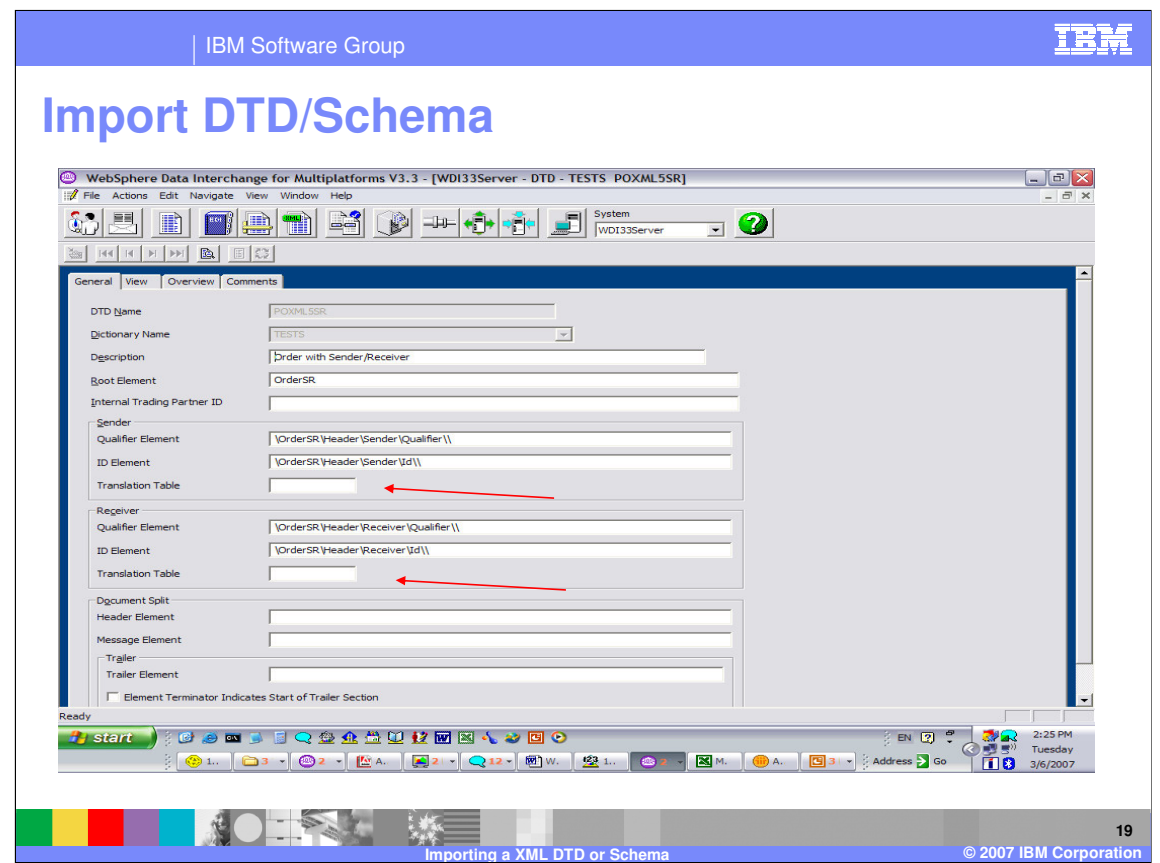

The Translation Table field can be used if the trading partner id/qualifier in XML source data are in a different form than the Trading Partner profile.

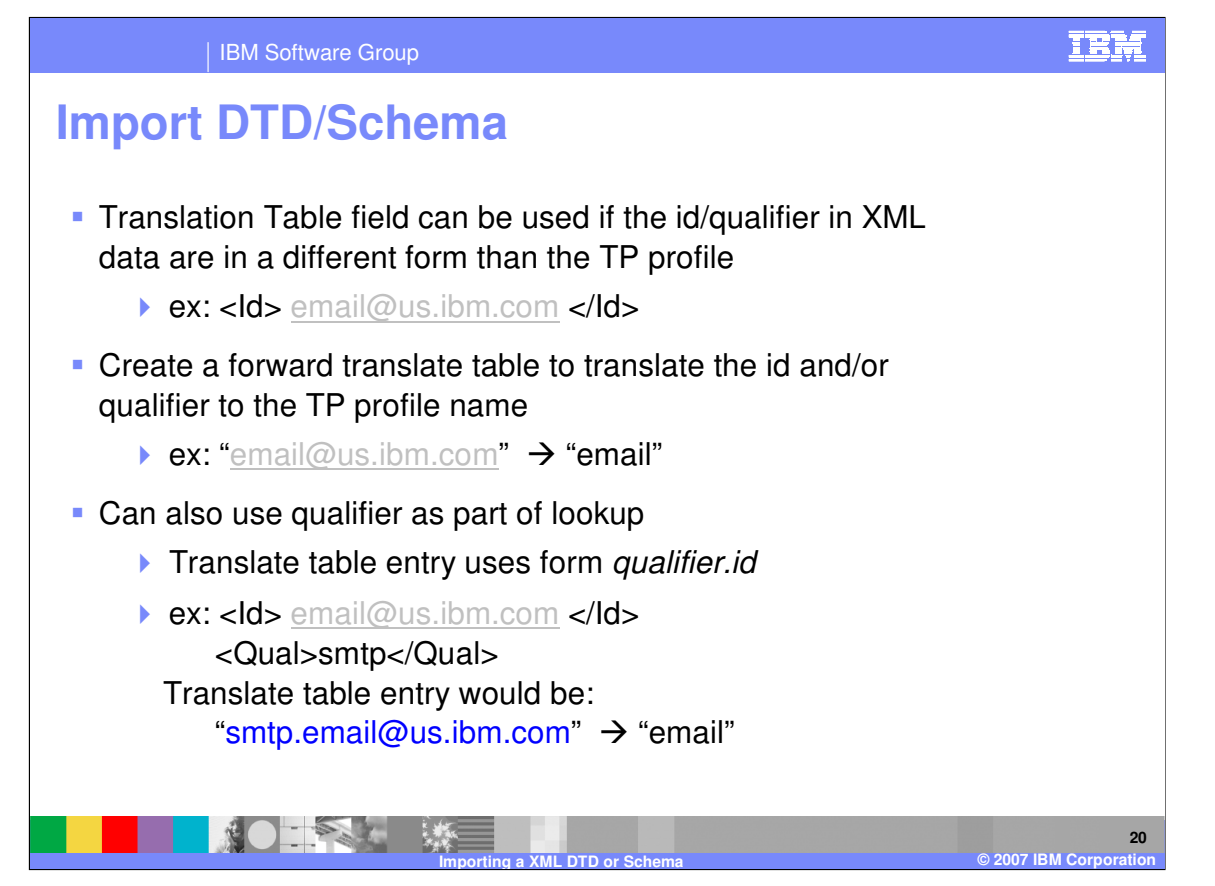

You can create a forward translate table to translate the trading partner Identification from the source data to a Trading Partner Profile. For example smtp.email@us.ibm.com can translate to a profile member email.

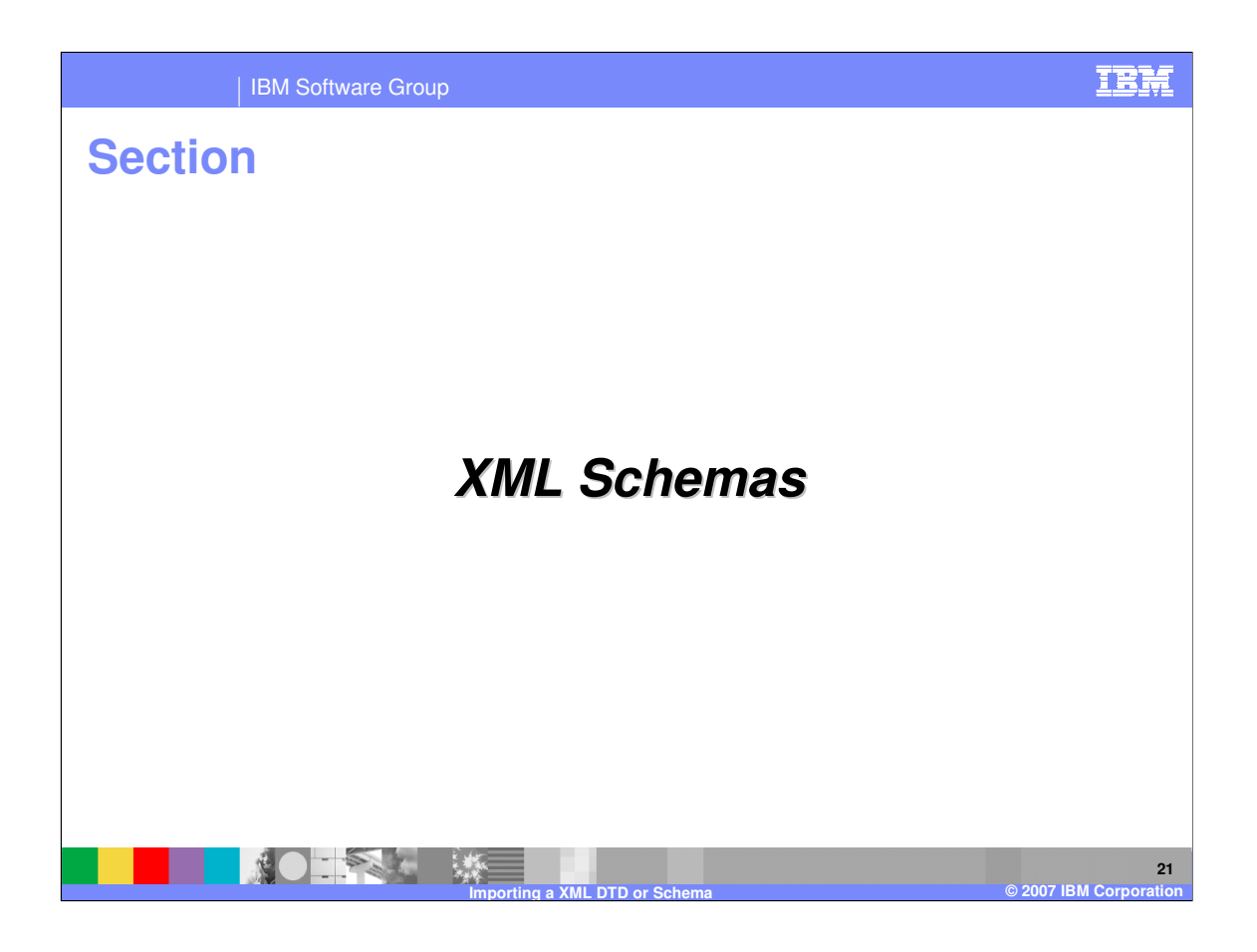

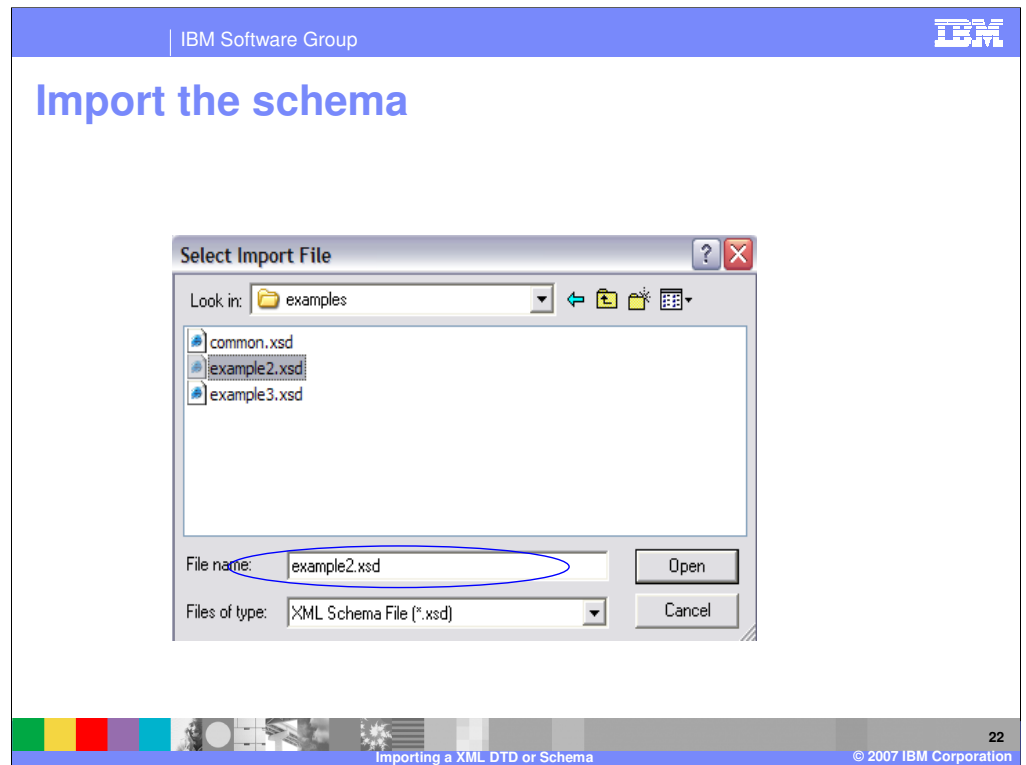

Importing the schema is similar to importing a DTD.

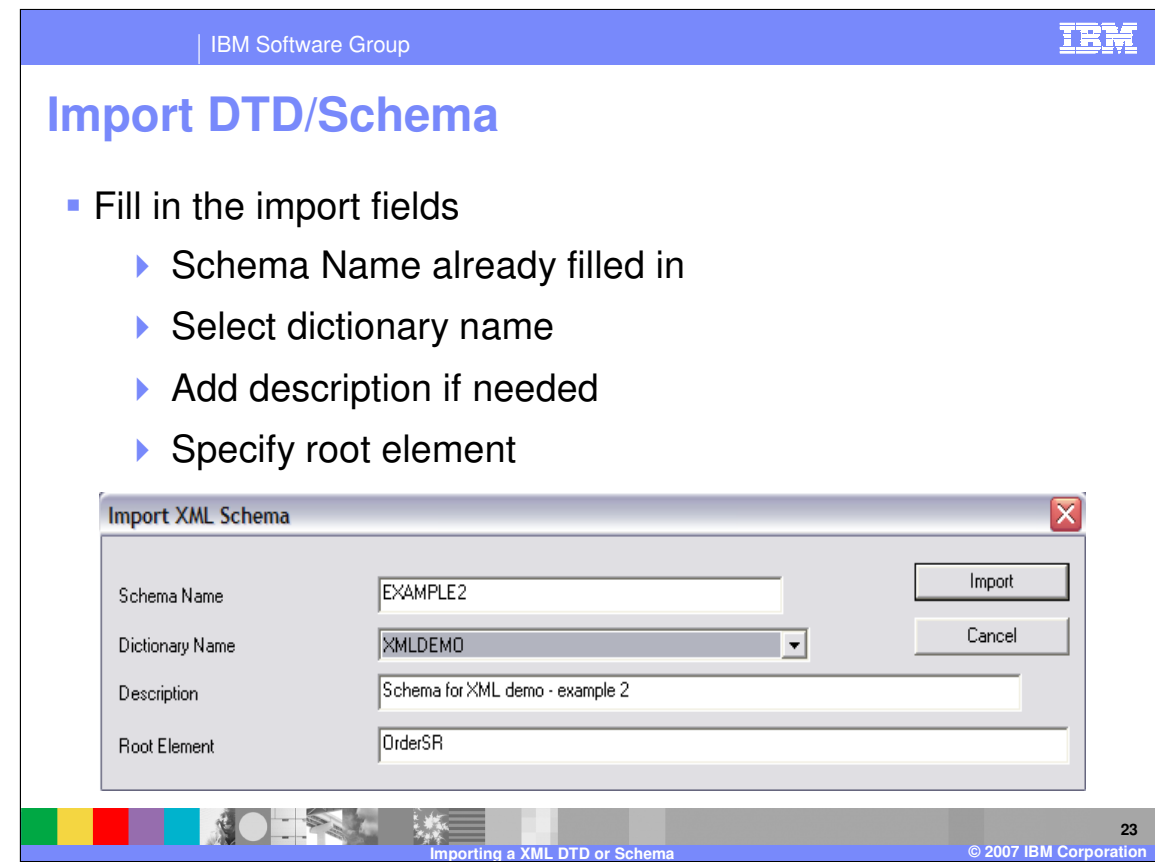

Select the dictionary name, add a description, and specify the root element.

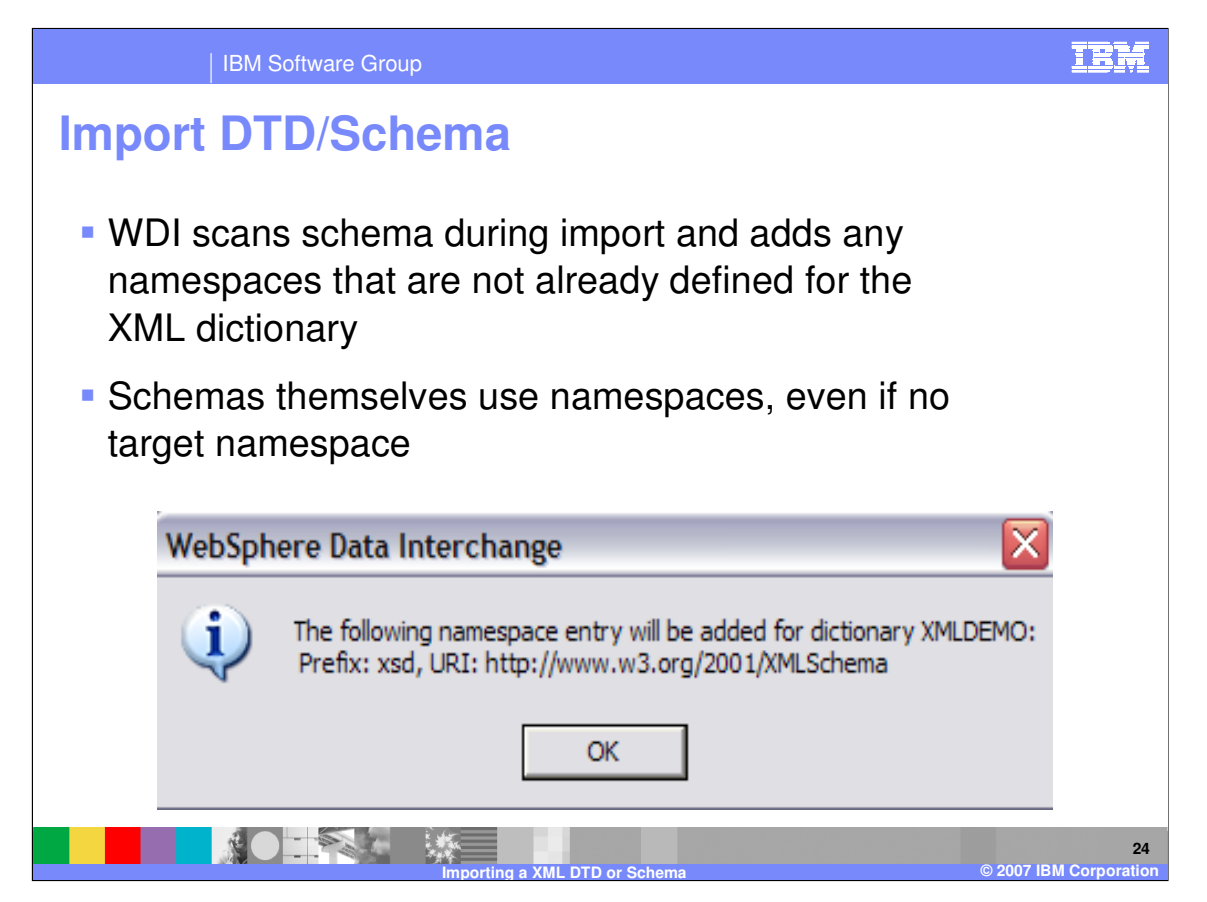

WDI scans schema during import and adds any namespaces that are not already defined for the XML dictionary. Schemas themselves use namespaces, even if no target namespace

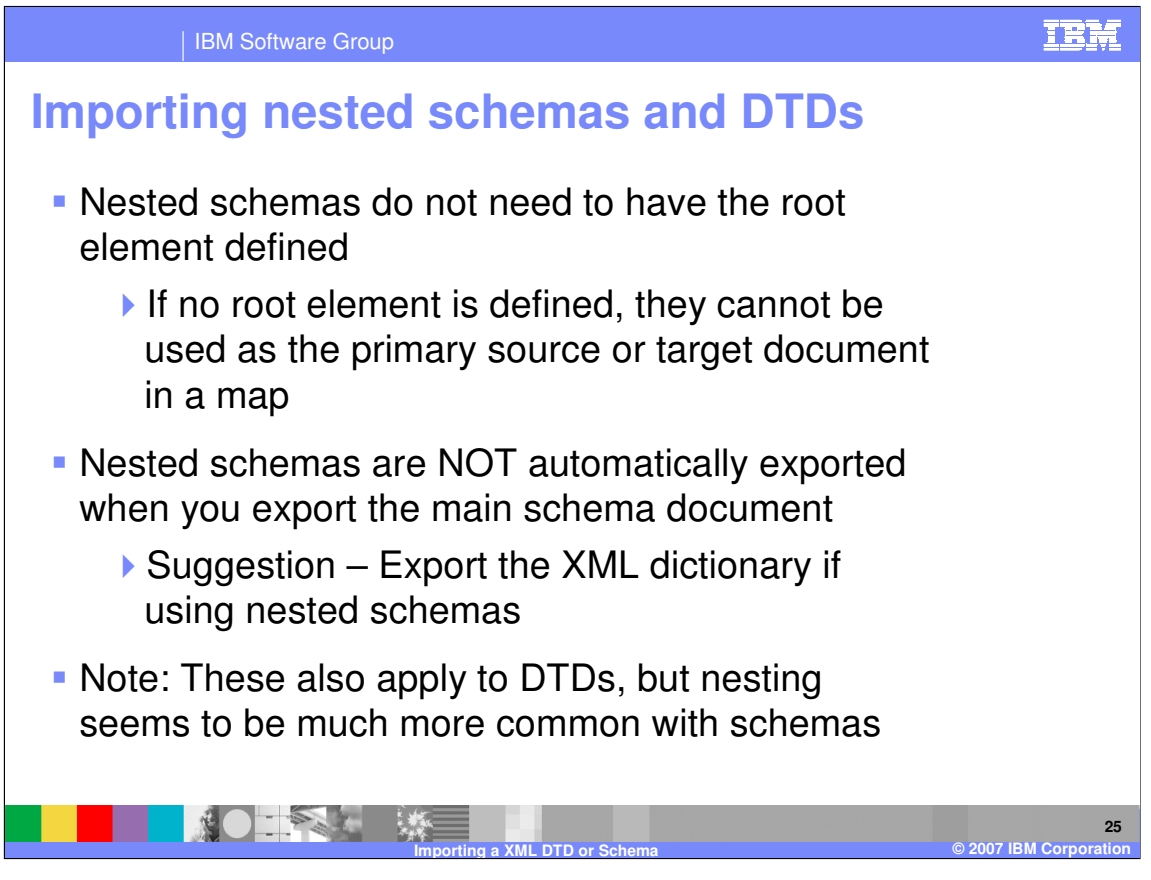

When importing nested schemas and DTDs nested schemas do not need to have the root element defined. If no root element is defined, they cannot be used as the primary source or target document in a map. Nested schemas are NOT automatically exported when you export the main schema document. It is suggested that you export the XML dictionary if you are using nested schemas. Note also this also applies to DTDs, but nesting seems to be much more common with schemas.

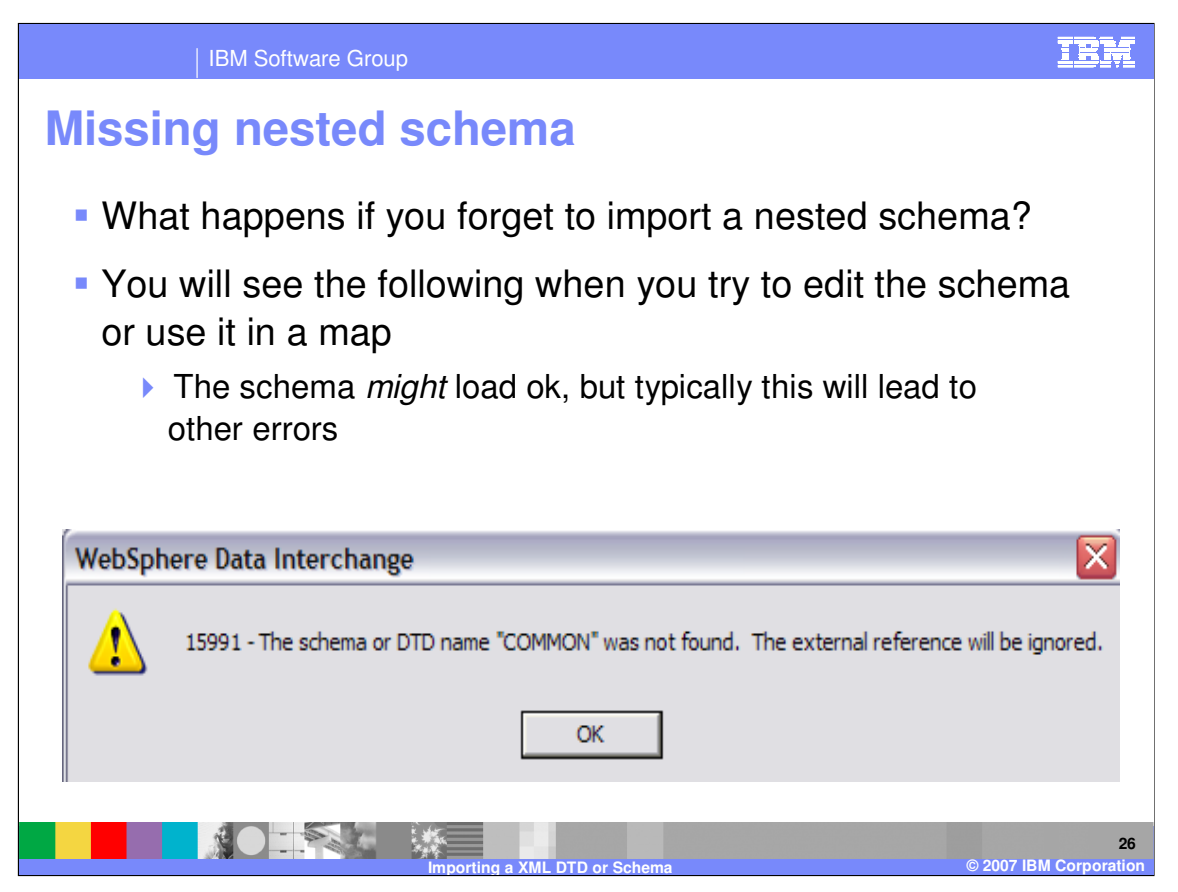

If you forget to import a nested schema, the schema might load ok but this will lead to other errors.

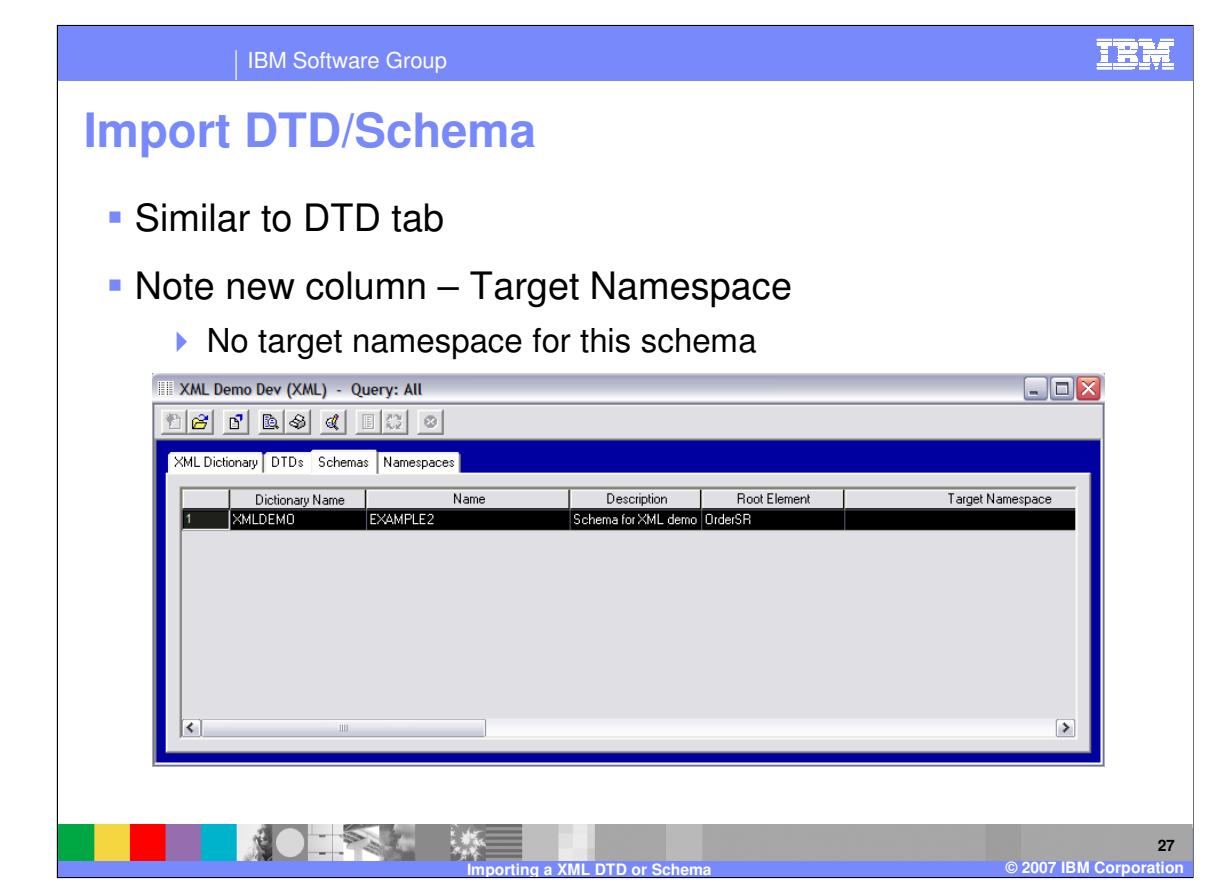

You can view the Schema definition by moving to the Schemas tab in the XML functional area. This is similar to the DTD tab but has the target namespace column.

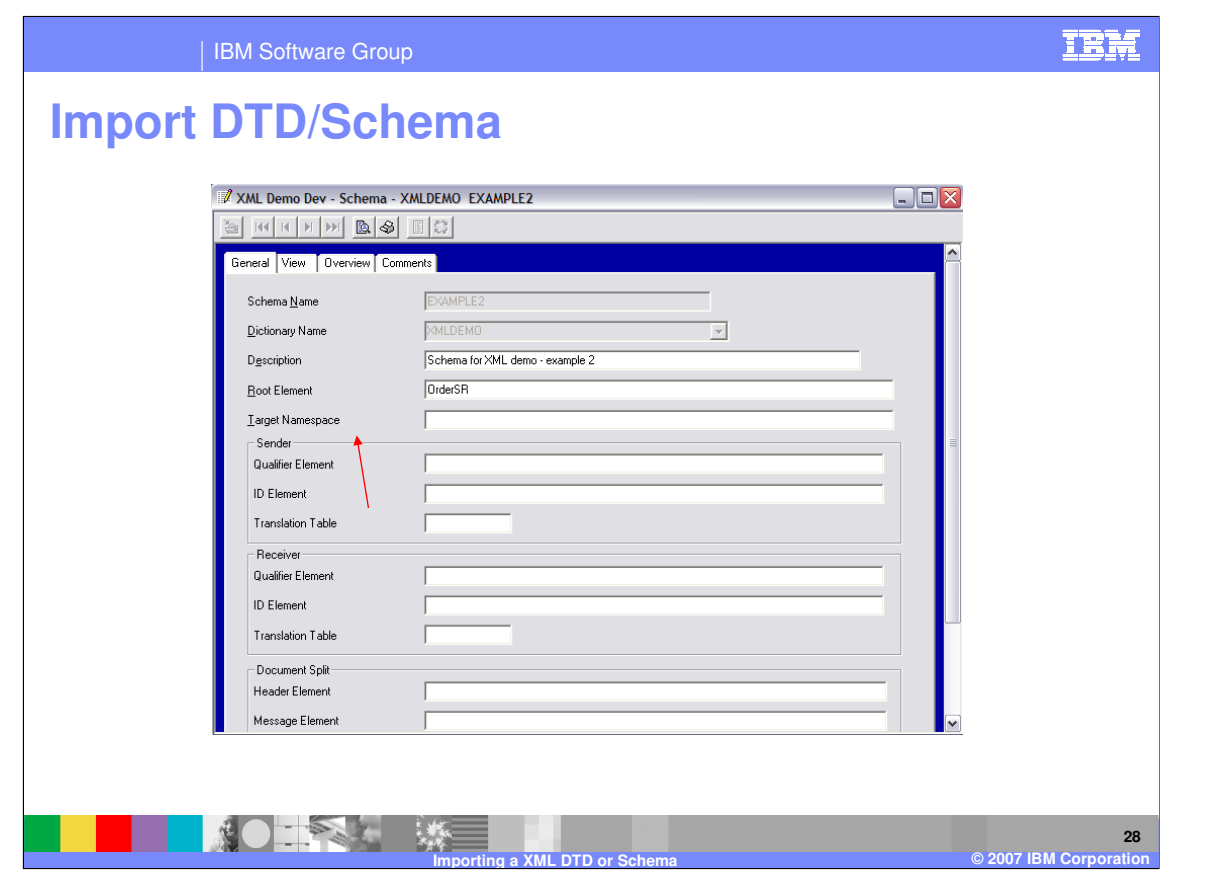

Opening the Schema and moving to the General tab, the optional fields look very similar to the DTD General Tab. With XML Schemas, the target namespace field is available. This is an optional field. The target namespace tells which namespace a schema describes. It is identified in the schema by the target Namespace attribute. When a schema is imported, the schema is scanned for a target Namespace attribute. If this attribute is found, the target namespace for the schema is set from the attribute value

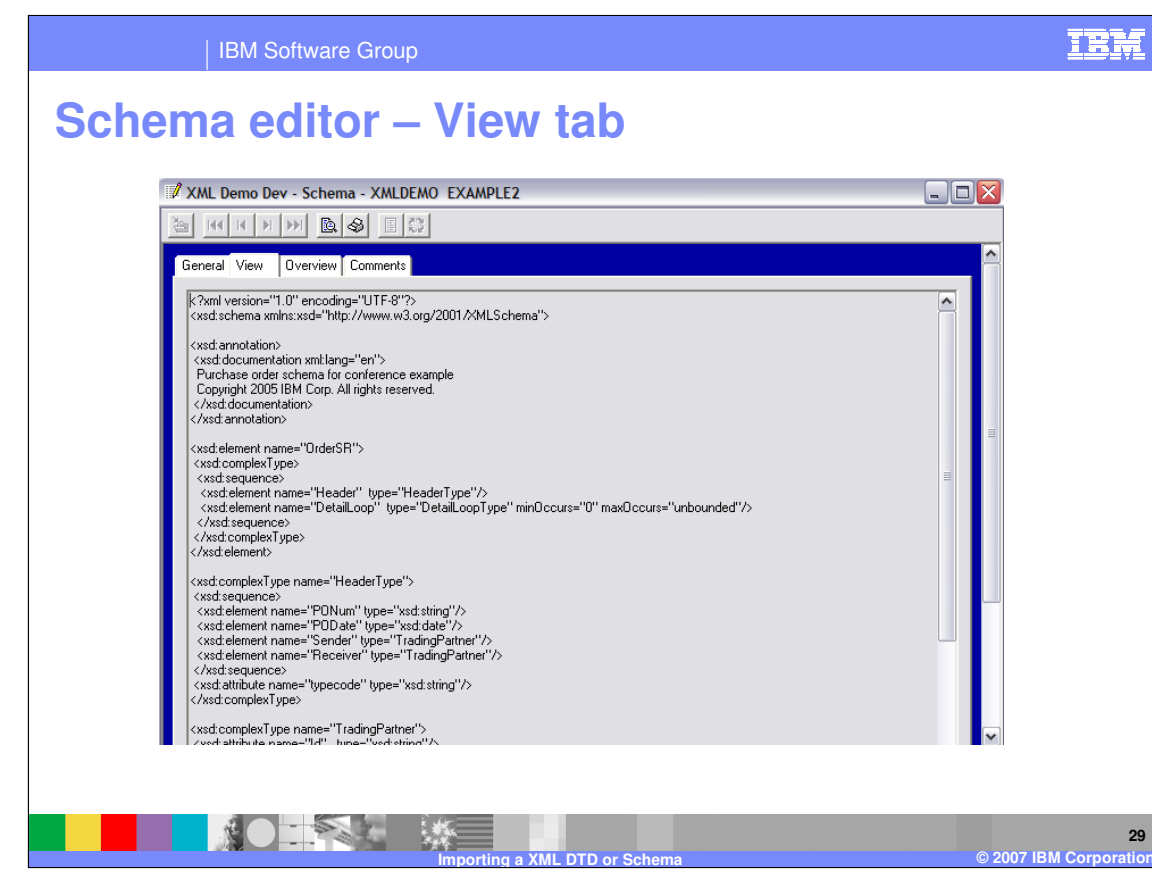

This is a View of the Schema.

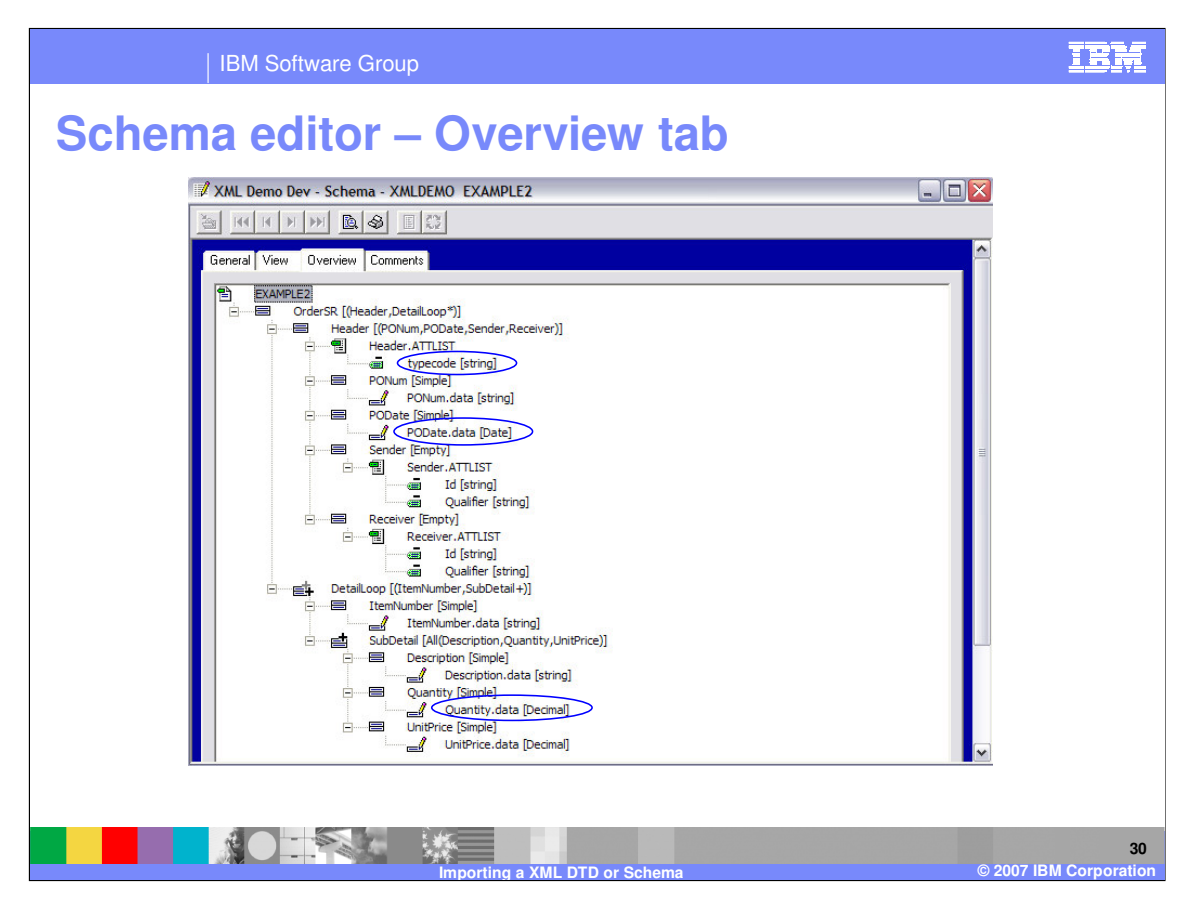

The Overview Tab shows the tree representation of the Schema definition.

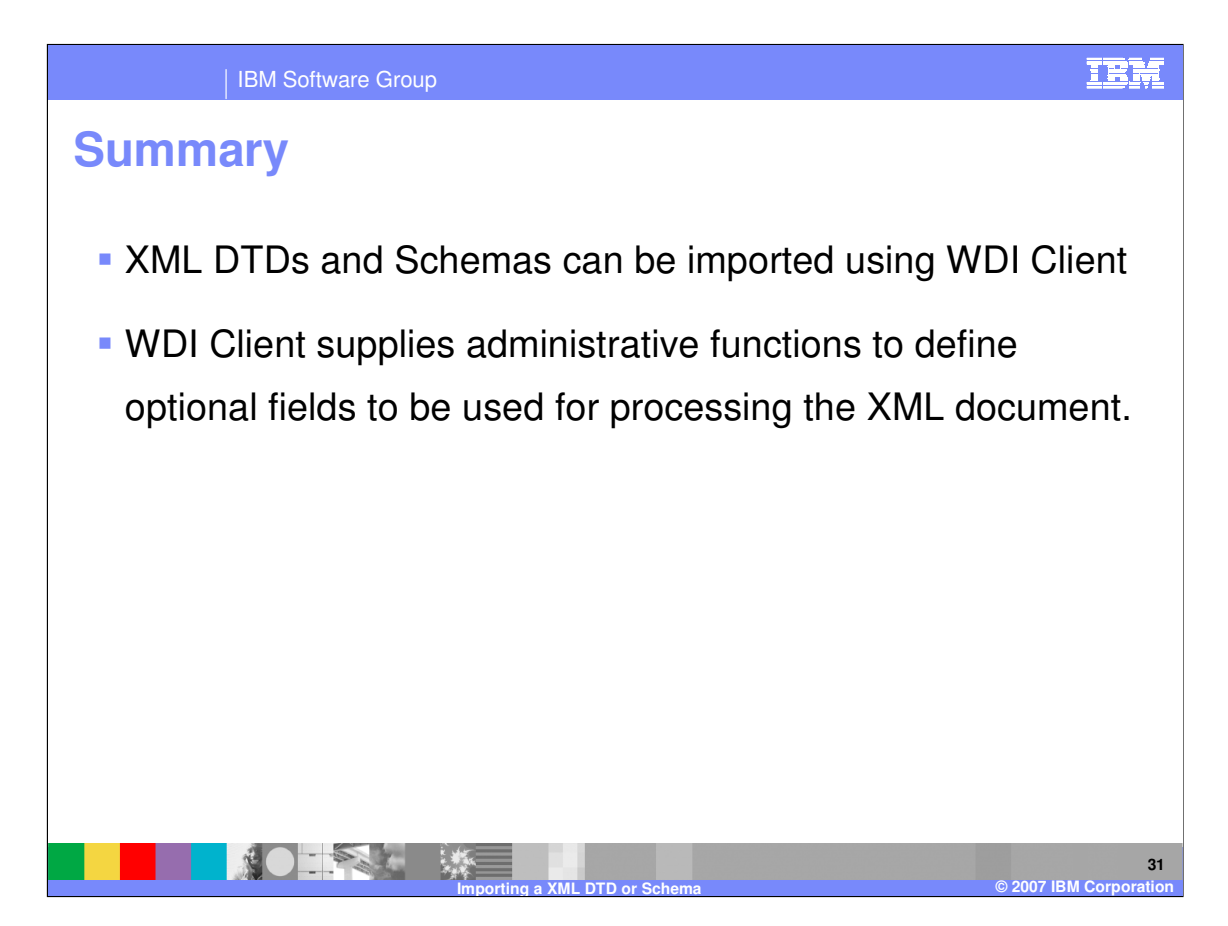

XML DTDs and Schemas can be imported using WDI Client. WDI Client supplies administrative functions to define optional fields to be used for processing the XML document.

IBM Software Group

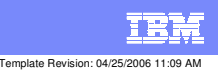

**Trademarks, copyrights, and disclaimers**

The following terms are trademarks or registered trademarks of International Business Machines Corporation in the United States, other countries, or both:

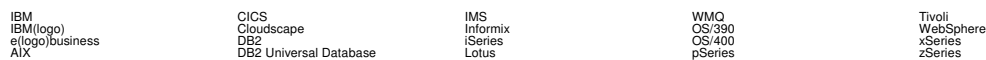

Java and all Java-based trademarks are trademarks of Sun Microsystems, Inc. in the United States, other countries, or both.

Microsoft, Windows, Windows NT, and the Windows logo are registered trademarks of Microsoft Corporation in the United States, other countries, or both.

Intel, ActionMedia, LANDesk, MMX, Pentium and ProShare are trademarks of Intel Corporation in the United States, other countries, or both.

UNIX is a registered trademark of The Open Group in the United States and other countries.

Linux is a registered trademark of Linus Torvalds.

Other company, product and service names may be trademarks or service marks of others.

Product data has been reviewed for accuracy as of the date of initial publication. Product data is subject to change without notice. This document could include technical inaccuracies or<br>fytographical errors. IBM may make

Information is provided "AS IS" without warranty of any kind. THE INFORMATION PROVIDED IN THIS DOCUMENT IS DISTRIBUTED "AS IS" WITHOUT ANY WORKEANTY, EITHER<br>EXPRESS OR IMPLIED. IBM EXPRESSLY DISCLAIMS ANY WARRANTIES OF MER

The provision of the information contained herein is not intended to, and does not, grant any right or license under any IBM patents or copyrights. Inquiries regarding patent or copyright<br>licenses should be made, in writin

IBM Director of Licensing IBM Corporation North Castle Drive Armonk, NY 10504-1785 U.S.A.

Performance is based on measurements and projections using standard BM obentual mean that will customer examples described to the mean that we are the secondicted as illustrations of how those customers are presented as il

© Copyright International Business Machines Corporation 2006. All rights reserved.

Note to U.S. Government Users - Documentation related to restricted rights-Use, duplication or disclosure is subject to restrictions set forth in GSA ADP Schedule Contract and IBM Corp.

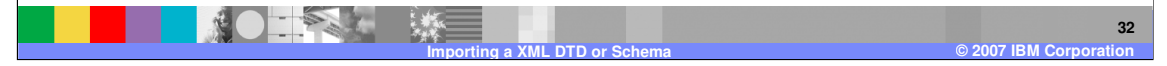